# How to Join Newsela with a Class Link

See page 2 for *How to Join Newsela with a Class Code* newsela.com/join/#/SMSVWV

### I HAVE A NEWSELA ACCOUNT

### IT'S MY FIRST TIME HERE

| 1. | Type this Class Link into your browser.  newsela.com/join/#/SMSVWV                                                                                                    | Type this Class Link into your browser.  newsela.com/join/#/SMSVWV                                                                                                    |
|----|----------------------------------------------------------------------------------------------------|----------------------------------------------------------------------------------------------------|
| 2. | If you already have an account, click I have a  Newsela Account.                                                                                                    | 2. If you are new, click It's my first time here.                                                                                                    |
|    | I have a Newsela account                                                                                                    | It's my first time here                                                                                                    |
| 3. | If you have a school email address click <b>Sign in</b> with <b>Google</b> . Make sure you are logged into your Google account.  8+ Sign in with Google  - OR —  Enter your username and password. | If you have a school email address click <b>Sign in</b> with <b>Google</b> . Make sure you are logged into your Google account.   -OR—  Enter the information in the fields below. |
|    | Wermanne  Pastaveril  Create your Nevestia password  John                                                                                                    | Comment  Framework  Description pair Transmissional States pair  States pair Transmissional States pair  States pair                                                               |
|    |                                                                                                    | Click <b>Join</b> .                                                                                                    |
| 4. | Click <b>Join.</b>                                                                                                    | Join                                                                                                    |
|    | Join                                                                                                    | 5. Click Start Reading.                                                                                                    |
|    |                                                                                                    | Start Reading                                                                                                    |

## How to Join Newsela with a Class Code

See page 1 for How to Join Newsela with a Class Link

### **SMSVWV**

### I HAVE A NEWSELA ACCOUNT

### IT'S MY FIRST TIME HERE

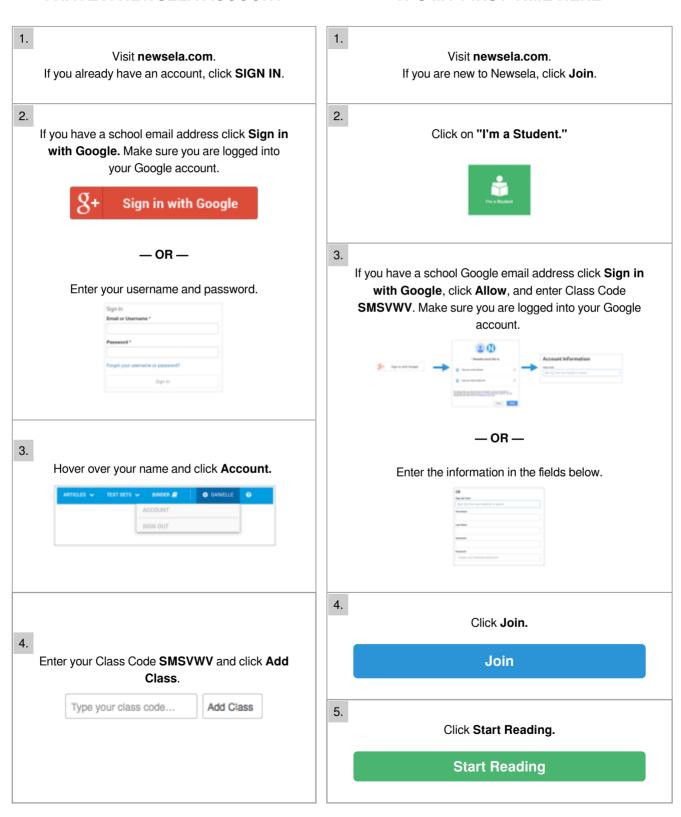